## GRAND FORMAT IMPRESSION UV, SOLVENT, SUBLIMATION, LATEX

## TYPES DE FICHIERS

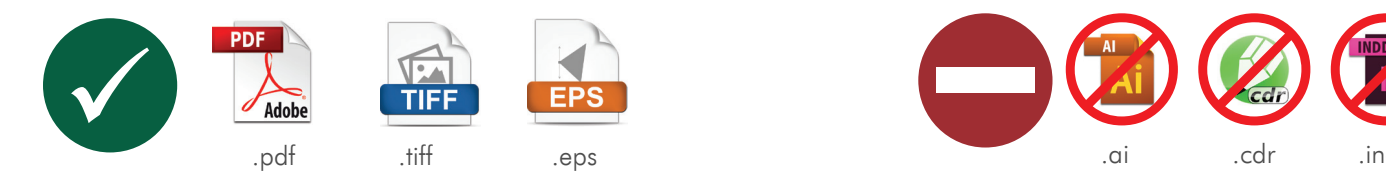

les enregistrés dans un format fermé. Notre imprimerie préfère les fichiers au format tiff. 1.1 Pour réaliser vos commandes, nous N'ACCEPTONS que

.pdf .tiff .eps

- 1.3 Pour les fichiers PDF, il faut préparer:
	- fichiers composites
	- PostScript 1, 2 ou 3
	- PDF 1.6 (acrobat 7)
	- aucun mot de passe

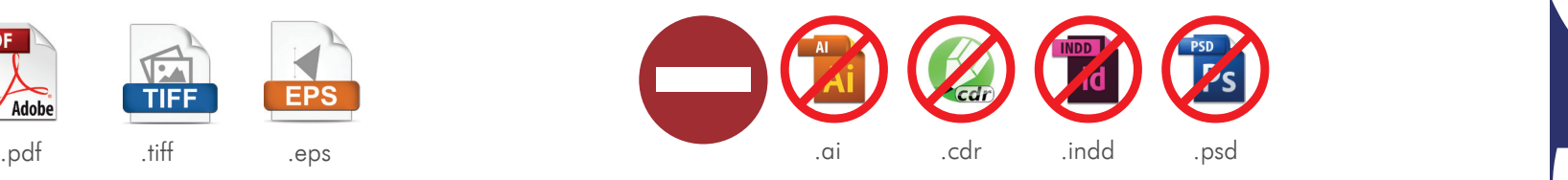

1.2 Pour réaliser vos commandes. Nous N'ACCEPTONS PAS de fichiers ouverts (format ouvert), p.ex.:

.ai .cdr .indd .psd

# INFORMATIONS GÉNÉRALES

2.1 L'imprimerie se sert des unités du système international d'unités (SI) et elle ne prend pas de responsabilité pour les erreurs résultant de la conversion des mesures exprimées dans l'autres unités. Le calcul de la valeur approché d'une fraction sera fait toujours à l'unité entière supérieure.

#### EXEMPLE 1:

 $40x60$  pouces =  $102x153$  cm  $40*2.54 = 101,6$  arrondis aux 102cm  $60*2.54 = 152.4$  arrondis aux 153cm

#### EXEMPLE 2:

6x11 pieds = 186x341 cm 6x30,48 = 182.88 arrondis aux 183 cm 11\*30,48 = 335,28 arrondis aux 336 cm

2.2 Dans les fichiers IL EST INACCEPTABLE de faire des OVERPRINTS (SURIMPRESSIONS). L'imprimerie ne prend pas responsabilité des erreurs d'impression en résultants.

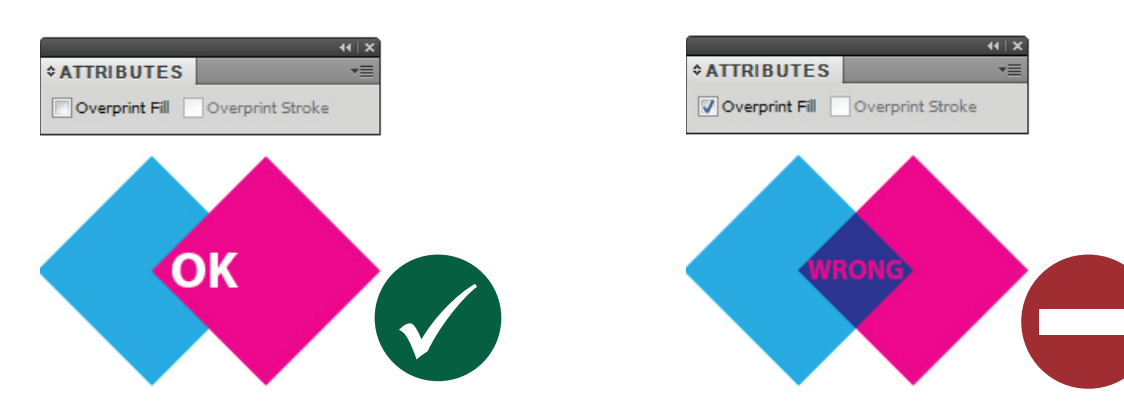

- 2.3 À chaque commande il faut joindre un fichier de contrôle enregistré au format jpg en résolution d'écran. La prévisu alisation permettra de vérifier le contenu du fichier d'impression. Notre imprimerie ne prendra pas en compte de réc lamations concernants des commandes pour lesquelles aucun fichier de prévisualisation n'a pas été fourni.
- 2.4 Il est recommandé de nommer les fichiers en employant des descriptions les plus courts possible afin de pourvoir les identifier de façon rapide et exacte. En plus, il est interdit d'y employer de caractères spéciaux, y compris les signes diacritiques (p.ex.: à oe  $* < > 2$ : ; / \ etc.).

Les noms de fichiers d'impression doivent contenir le mot PRINT. Les noms de fichiers de prévisualisation doivent con tenir le mot PRFV

#### EXEMPLE:

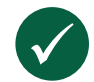

*banner\_st\_stevens\_PRINT.pdf banner\_st\_stevens\_PREV.jpg*

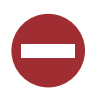

*17052014\_SPF148799\_banner\_st\_stevens\_1570mmx6800mm\_v3.1\_.\_pdf SPF148799\_änschnitt.jpg*

- 2.5 Fichiers à l'échelle 1:1 on prépare ainsi les fichiers d'impression dont les dimmensions (largeur ou hauteur) sont inférieures à 5m. Fichiers à l'échelle 1:10 - on prépare ainsi les fichiers d'impression dont au moins une des mesures (largeur ou hauteur) est supérie ure à 5m. L'imprimerie n'accepte pas de fichiers préparés à une autre échelle que 1:1 ou 1:10. La résolution doit être définie conformément au tableau du point 5.
- 2.6 Dans les fichiers destinés à l'impression, il est interdit de marquer les oeillets, descriptions, noms de fichiers, passers, traits de coupe, échelle densitométrique ou tous les autres éléments qui ne constituent pas le visuel.

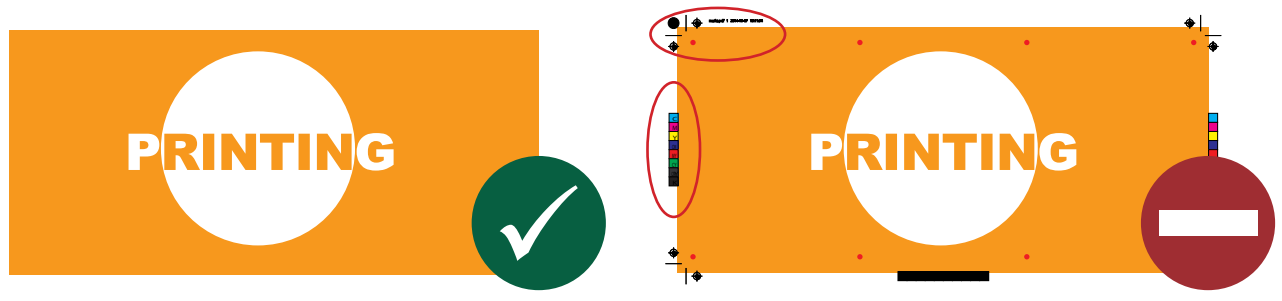

#### 2.7 BORDURES DANS LES FICHIERS À IMPRIMER

Il faut que les fichiers à imprimer soient préparés sans bordure placée à proximité des bords du visuel.

#### EXEMPLE: 1 EXEMPLE: 2

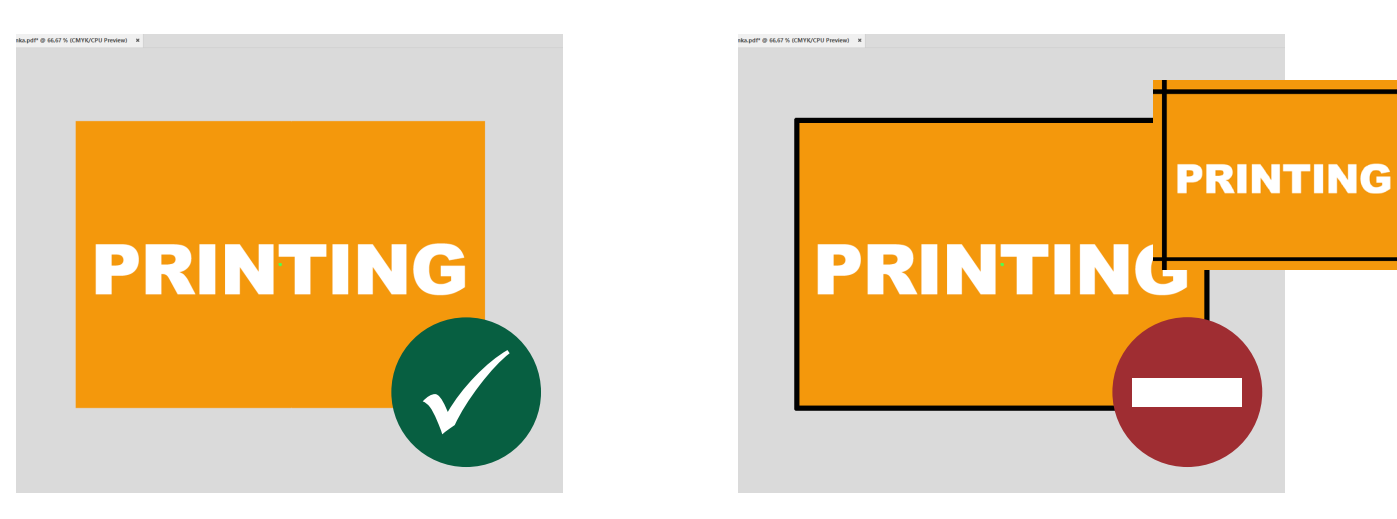

2.8 Toutes les images matricielles doivent être enregistrées dans le document.

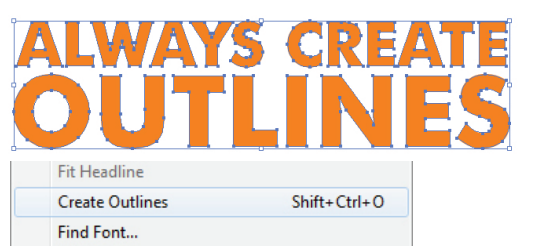

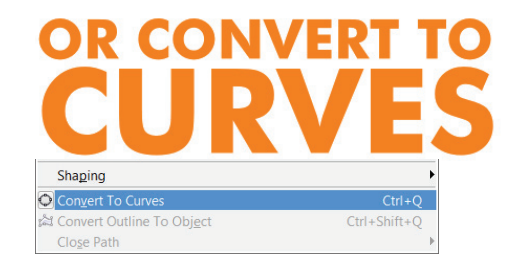

2.9 Toutes les images matricielles doivent être enregistrées dans le document.

#### EXEMPLE:  $\boxed{Br}$   $\boxed{H}$   $\blacktriangledown$ View Window Help Edit Object Type Select Effect View Window Help  $B$   $\overline{B}$   $\overline{B}$   $\overline{C}$ Edit Original | Live Trace | | | Mask Embed logo.eps Embed Edit Original | Live Trace  $^{\circ}$ tPreview ntitled-3\*@16.67% (CMYK/OverprintPrevieW) LINKS **A LINKS Messa** logo.eps .<br>ا⊠⊷≼

2.10 Les fichiers TIFF doivent être aplatis jusqu'au fond et compressés en LZW.

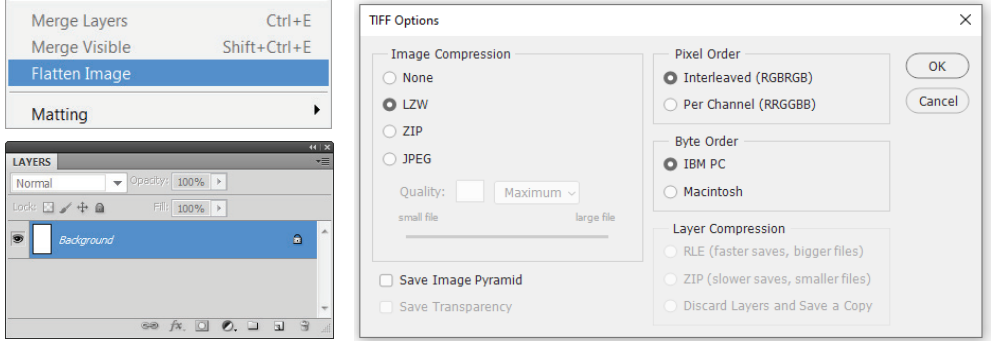

#### EXEMPLE:

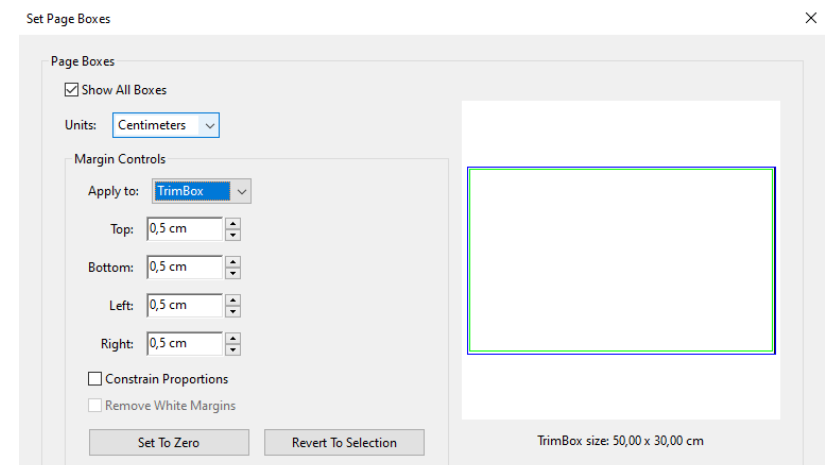

- 2.12 Chaque visuel doit être préparé soit dans un fichier séparé, soit sur une des pages de fichier multipages.Il est interdit d'assembler plusieurs visuels sur une seule page de fichier.
- 2.13 Les fichiers d'impression ne peuvent pas contenir de commentaires OPI.
- 2.14 L'orientation du fichier doit être conforme à celle indiquée dans la commande. C'est une information très importante permettant prévoir correctement la finition (emplacement des oeillets, des fourreaux ou la fixation d'autres accessoires).

#### EXEMPLE:

*Dimensions de la commande L 300cm / H 100cm*

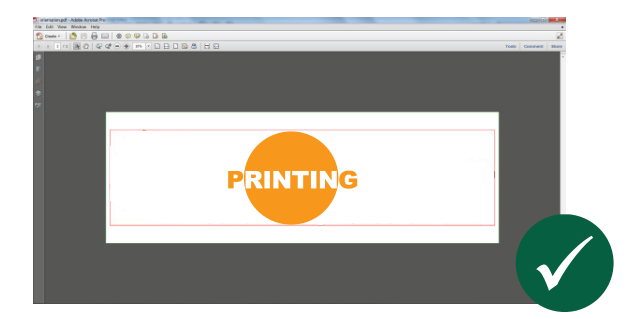

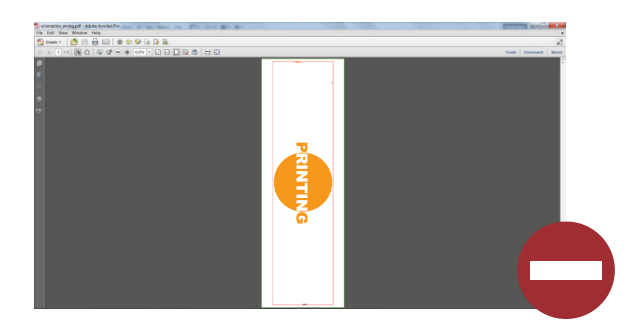

# RÉSOLUTION DE FICHIERS

#### 3.1 Table des résolutions:

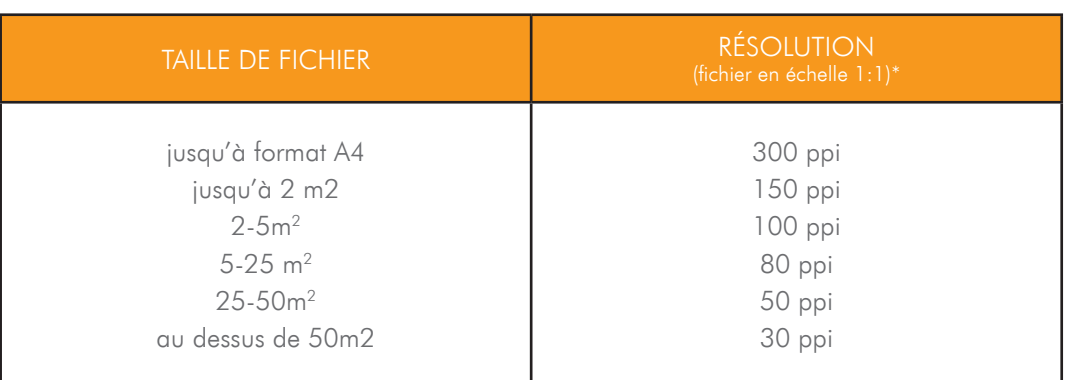

\* Dans le cas des fichiers à l'échelle 1:10, la résolution doit être 10x plus grande que celle donnée.

**NEW** 

3.2 Le fichier doit peser moins d'500MB.

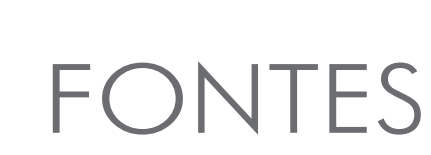

3.3 Taille minimale des fontes pour les différentes technologies d'impression.

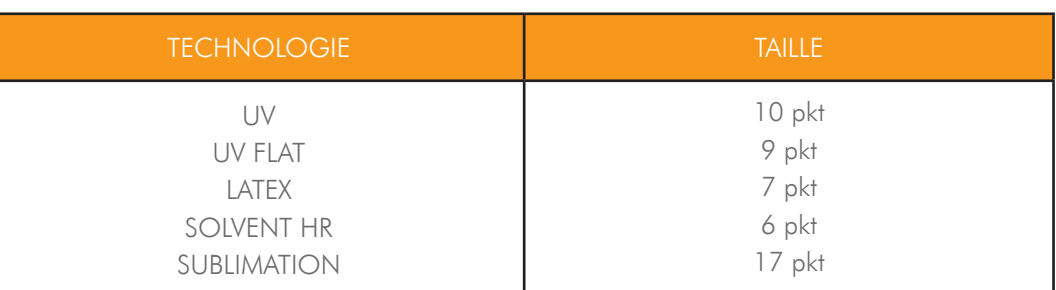

## FOND PERDU ZONE DE SÉCURITÉ

4.1 Chaque fichier doit contenir le fond perdu ce qui permettra réaliser la commande correctement.

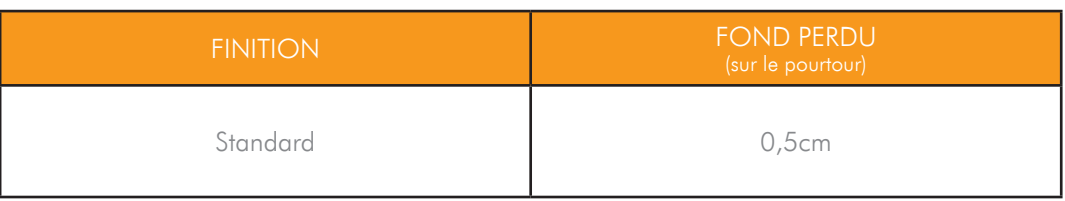

4.2 Il est important de bien placer les textes et des éléments essentiels du graphisme dans les zones de sécurité du fichier ce qui permettra d'éviter de les couper, cacher ou rendre illisibles par so udure, couture, oeillets ou une autre confection.

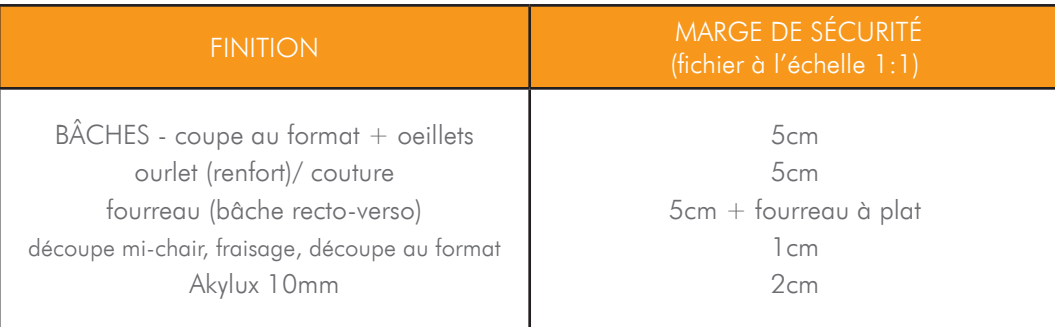

Z

### ZONES DE SÉCURITÉ POUR LA SUBLIMATION

4.3 Dans le cas d'impression sur les matériaux textiles, il est très important de garder les zones de sécurité conformes au for mat. Les matériaux textiles sont sujets à l'étirement.

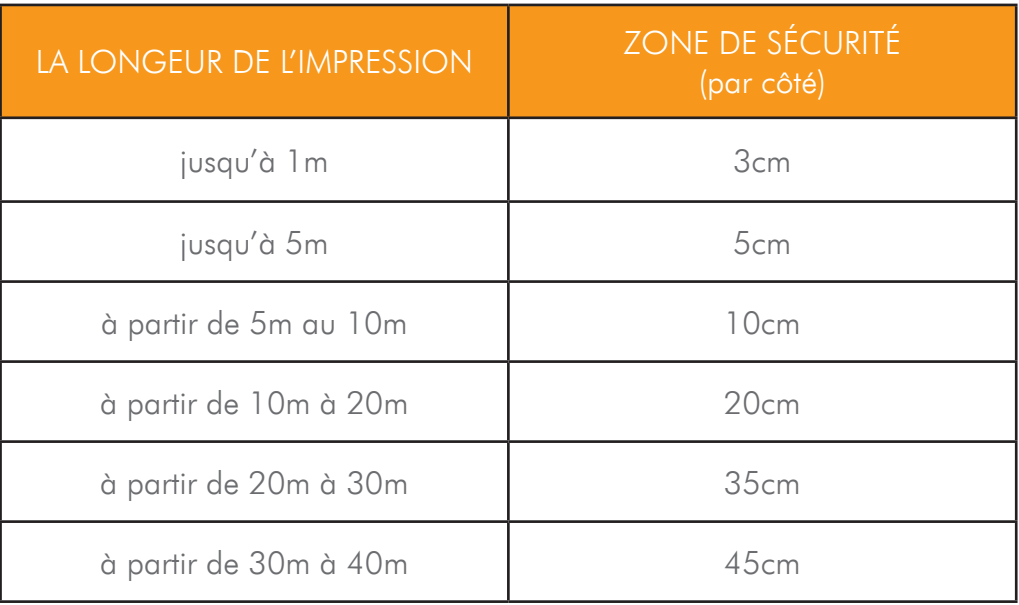

4.4 Dans le cas d'impressions en matériaux textiles, il faut aggrandir la zone de sécurité conformément à la finition choisie, par exemple la largeur du fourreau à plat + zone de sécurité.

 $\sqrt{2}$ 

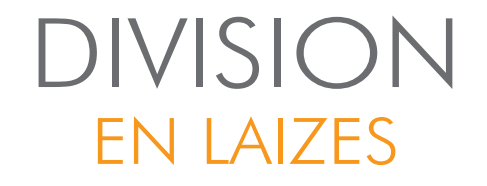

- 5.1 La division en laizes concerne toutes les impressions dont la longeur du bord plus court dépasse la largeur du support. Les infographistes de l'imprimerie prennent la décision sur la division des visuels en laizes.
- 5.2 L'imprimerie déconseille de fournir des fichiers d'impression déjà divisés en laizes. Si ce sera fait par client, l'imprimerie ne répond pas pour les erreurs dans l'accordement de laizes.

### FICHIERS AVEC TRACE DE DÉCOUPE

- 6.1 En cas d'un travail dont la forme doit être découpée (adhésifs, panneaux, drapeaux, etc.), il faut nous fournir un fichier avec traces de découpage (fichier de découpe).
- 6.2 Le tracé de découpe doit être enregistré dans une couche supplémentaire du fichier d'impression, au format PDF. La couleur de tracé de découpe doit être ajoutée à la bibliothèque en tant que teinte spéciale (spot color) et enregistré sous le nom "CutContour" + OVERPRINT STROKE.

#### EXEMPLE:

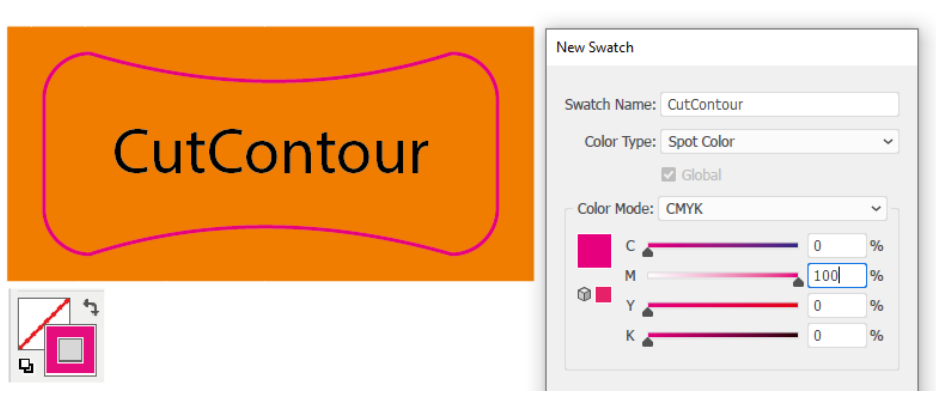

6.3 Les trous doivent être marqués dans une couche supplémentaire en tant qu'un contour, enregistré dans le fichier vectorisé. La couleur des trous doit être ajoutée à la bibliothèque en tant que teinte spéciale (spot color) et enregistré sous le nom "Holes" + OVERPRINT STROKE.

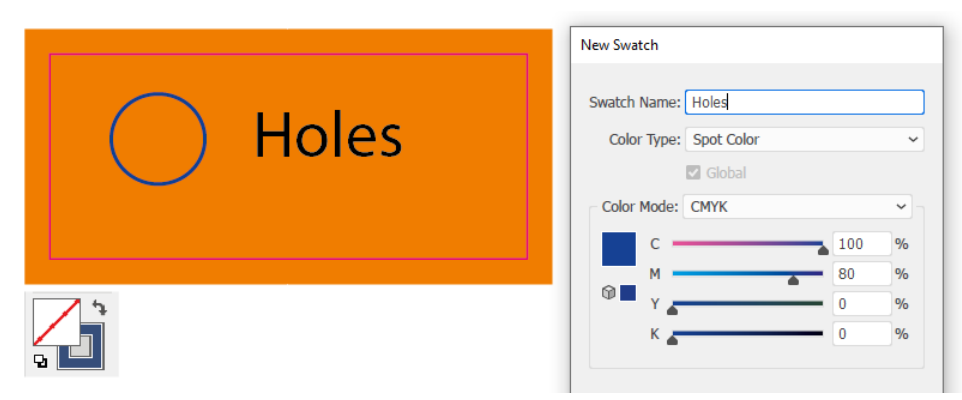

- 6.4 Notre imprimerie n'accepte pas les fichiers qui constituent des nestings.
- 6.5 Les tracés de découpe doivent être toujours des tracés fermés dont le contour est alligné au centre.
- 6.6 La largeur minimale d'élément à fraisage est 10cm pour les formes simples (p.ex. cercle, rectangle) et 20cm pour les formes compliquées (p.ex. lettres).
- 6.7 Pour les adhésifs découpés à mi-chair, le distance minimale entre les lignes de découpe c'est 3mm (ou 5mm dans le cas d'adhésifs laminés).

# **GABARITS**

En cas de beachflags, paravents, murs d'images et autres produits textiles, les fichiers doivent être absolument préparé sur les gabarits de notre imprimerie, qui vous pouvez obtenir par contacter nos commerçants.

Ces maquettes contiennent un cutcontour préparé conformément à notre spécification. Il faut uniquement ajuster votre graphisme au gabarit, en faisant attention aux zones de sécurité et la format avec les fonds perdus compris.

De temps en temps, les gabarits peuvent être mis à jour. Renseignez-vous auprès de votre commerçant.

### COULEUR SÉPARATION DE COULEURS

- 8.1 La même couleur peut donner un autre rendu en fonction de la technologie et du support.
- 8.2 Tous les fichiers d'impression doivent être préparés dans l'espace colorimétrique CMJN. Les fichiers doivent avoir profondeur de couleur de 8 bits.
- 8.3 Les fichiers préparés dans un autre espace colorimétrique seront automatiquement convertis en CMJN.

L'imprimerie n'assume aucune responsabilité en ce qui concerne la différence entre les couleurs après conversion.

- 8.4 Le fichiers d'impression NE PEUVENT PAS contenir de profil de couleurs.
- 8.5 Le travail avec la couleur supplémentaire PANTONE doit être enregistré uniquement dans un fichier PDF/EPS.
- 8.6 En cas de couleurs supplémentaires PANTONE, la couleur choisie doit être utilisée dans le fichier.

#### EXEMPLE:

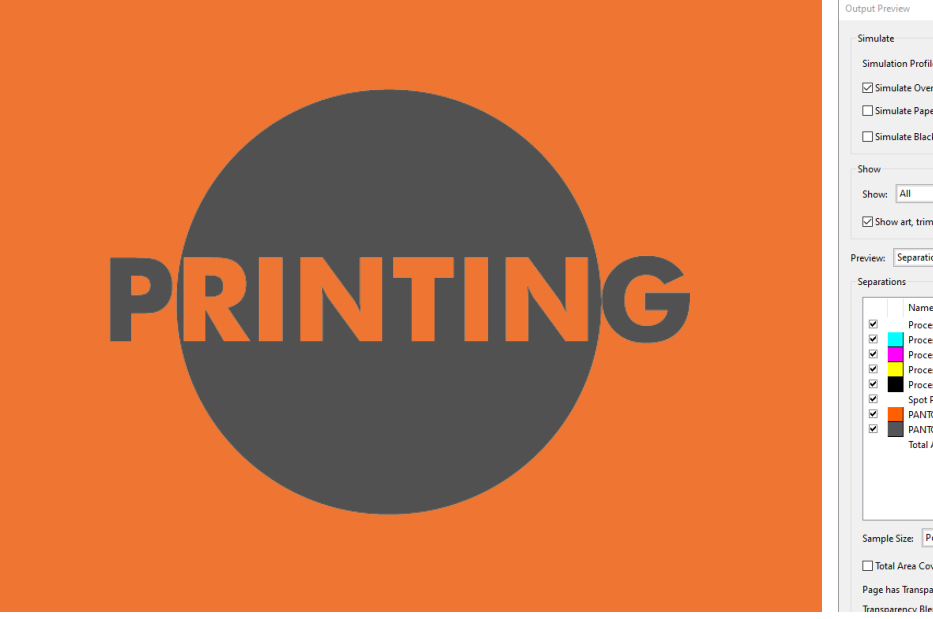

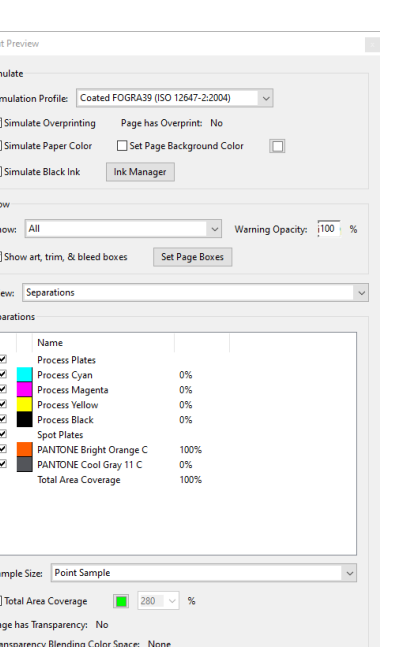

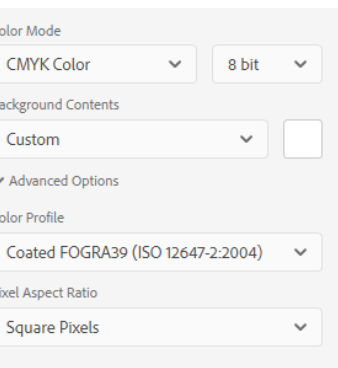

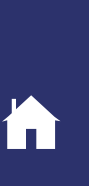

 $\overline{\phantom{a}}$ 

### TEST COULEUR

- 8.7 L'impression avec simulation de couleurs PANTONE réalisée dans la technologie UV/UV Flat/sublimation doit être comparée avec le nuancier PANTONE Solid Uncoated servant de référence.
- 8.8 L'impression des couleurs PANTONE dans la technologie Solvent/Latex doit être comparée avec PANTONE Solid Coated.
- 8.9 Il est impossible de reproduire parfaitement les couleurs PANTONE réalisant une impression numérique. écart de tonalité acceptable : un ton.
- 8.10 La réalisation des couleurs fluorescentes et métalliques en impression numérique est impossible.
- 8.11 La couverture d'encre maximale pour 4 couleurs (TIL) ne peut pas être supérieure à 300%.

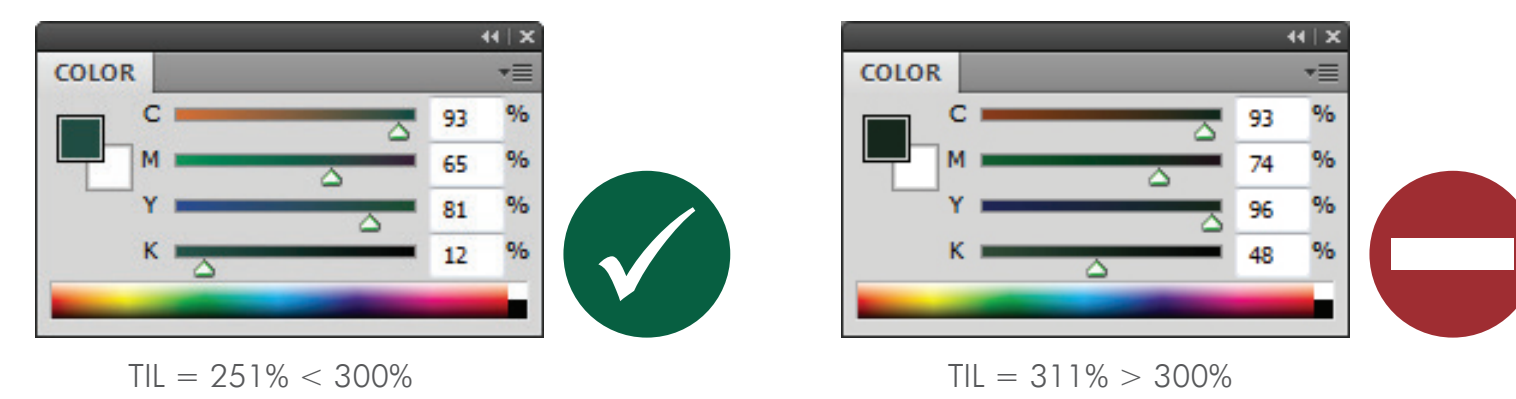

- 8.12 Si les couleurs doivent être reproduites de façon stricte, il nous faut fournir un cromalin.
- 8.13 Les éprevues doivent être réalisées après une correction définitive des fichiers d'impression.
- 8.14 Si le matériel de référence n'est pas établi, l'impression sera réalisée conformément aux couleurs CMJN enregistrées dans le fichier d'impression.
- 8.15 Chaque renouvellement de commande signifie la nécéssité de faire un nouveau test couleur.
- 8.16 L'imprimerie n'accepte pas de références de couleurs exprimés par des codes du système RAL ou HKS et d'après des films teintés en masse.

### NOIR

8.17 Pour obtenir une saturation et une profondeur appropriée des noirs, les paramètres ci-dessous doivent être appliqués (en fonction de la technologie):

### LES COMPOSANTS CORRECTS DE LA COULEUR NOIRE POUR DIFFÉRENTES TECHNOLOGIES

EXEMPLE:

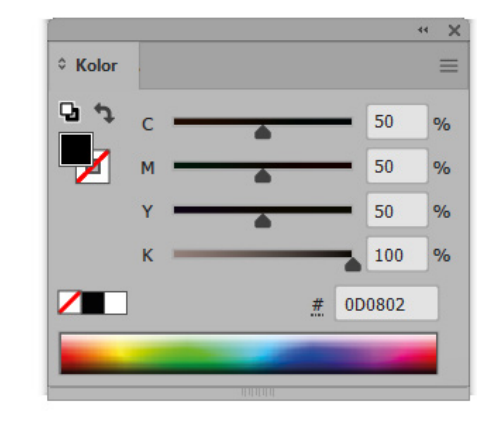

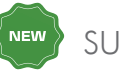

**NEW** 

SUBLIMATION UV/SOLVENT

SUPPORT DIFFUSANT LIGHTBOX

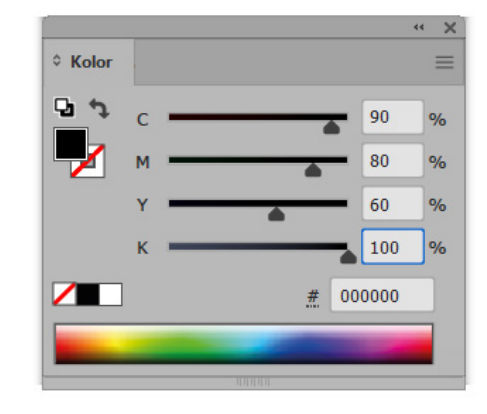

### BLANC

8.18 En cas d'un fichier raster, il faut attribuer à l'image un nouveau canal de couleur supplémentaire à l'opacité de 100%, références CMJN 100/0/0/0 et l'enre gistrer sous le nom "White Ink".

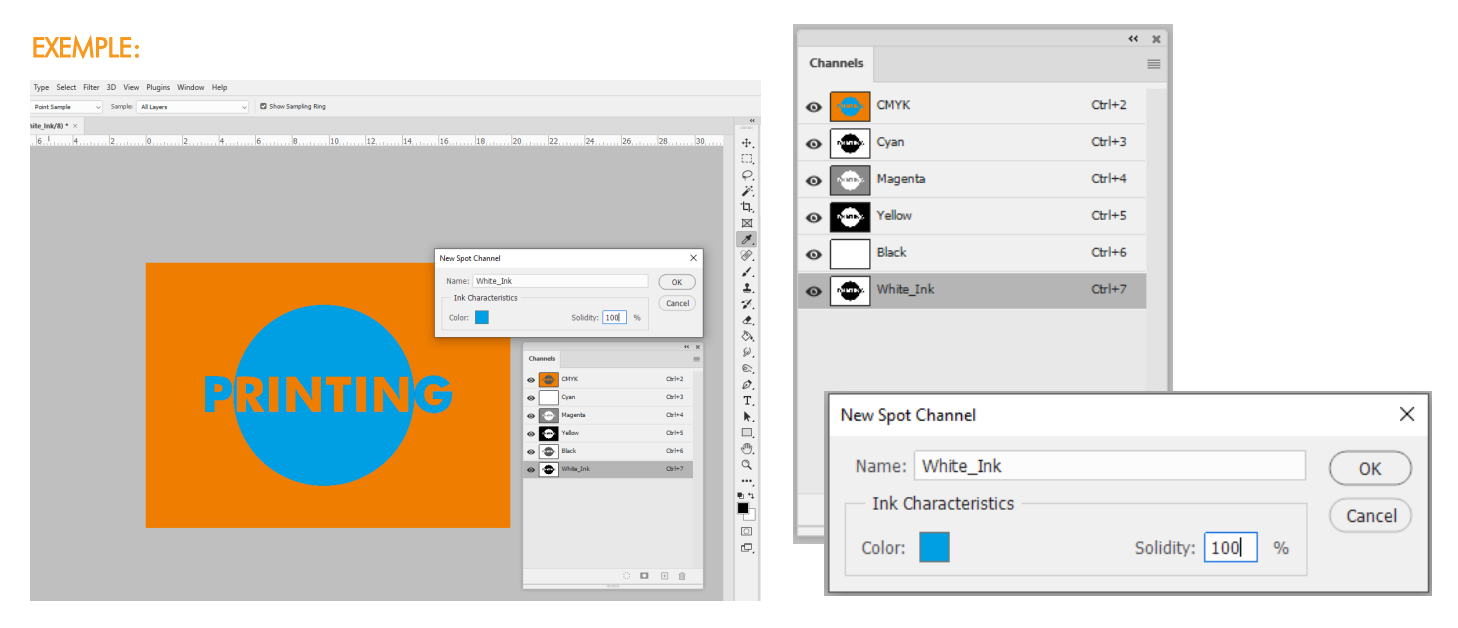

8.19 La sous-impression blanche placée sous les éléments graphiques doit être préparée sur une couche individuelle d'un fichier en vectoriel. Il faut utiliser une couleur spéciale et l'enregistrer sous le nom "White Ink" + OVERPRINT.

 $\overline{\mathbf{v}}$ 

 $\overline{\phantom{0}}$  $\frac{9}{6}$ 

 $\frac{1}{2}$ 

 $\frac{9}{6}$  $\frac{9}{6}$ 

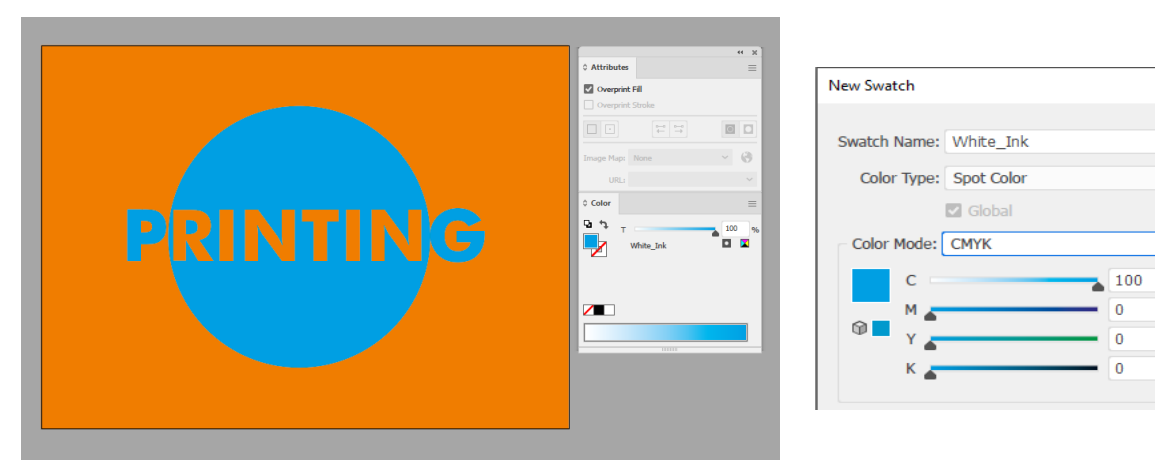